## **New registrations, exam or business applications**

To apply for a new registration, exam, or business application once you have accessed iMS as a "User" or "Guest" click the "New License or Registration" button found in the Contractors tile.

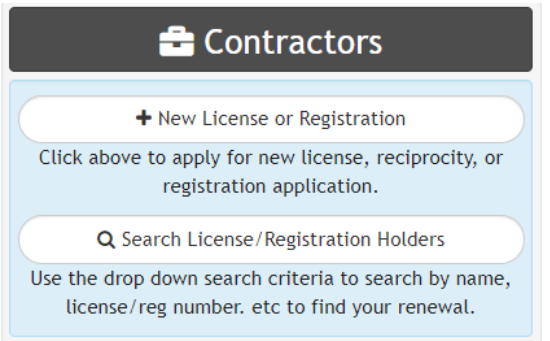

From there, select the License or Registration Type:

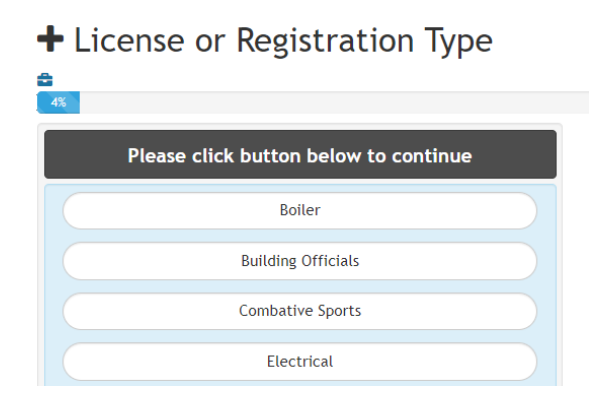

## Select the License sub-type:

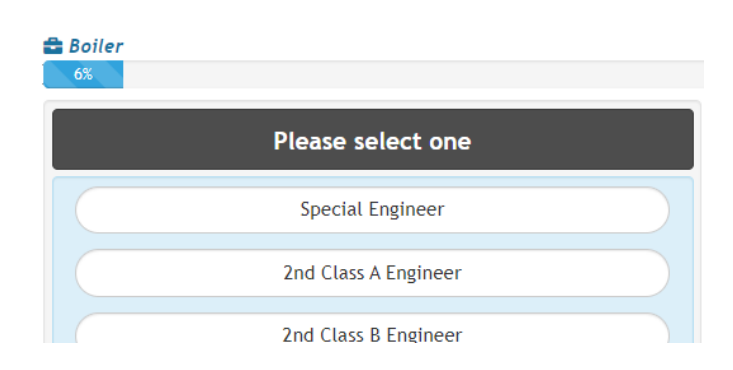

Complete the application.